## 1280 Enterprise™ Series **Second Generation (Blue) Scale Card Weight Drift**

**Product**: 1280 Second Generation (Blue) Scale Card (PN 220026 and 220027)

**Issue**: Indicator weight drifts from zero

**Solution:** Update scale card firmware to version 2.00.01

If there is no load on the scale and the displayed weight drifts over time beyond the zero range, upgrade the firmware to stabilize the weight at zero.

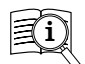

 $\mathbf{F}$ 

Manuals are available from Rice Lake Weighing Systems at **[www.ricelake.com/manuals](https://www.ricelake.com/manuals)** Warranty information is available at **[www.ricelake.com/warranties](http://www.ricelake.com/warranties)**

## **Scale Card Identification**

See the below table for identifying characteristics on the two generations of A/D scale cards.

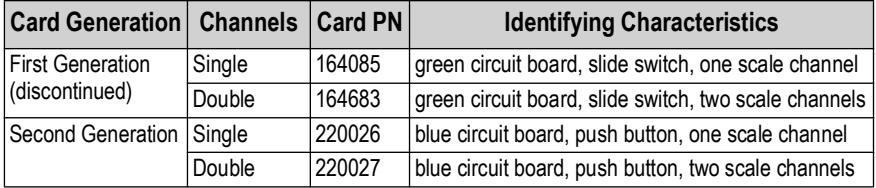

*Table 1. Scale Card Identification Information*

*NOTE: Firmware update is for second generation blue scale card only.* 

*A USB cable, with type A connection on one end and micro connection on the other, is required to re-flash either scale card. Ensure cable is available, once existing firmware is erased it cannot be recovered.*

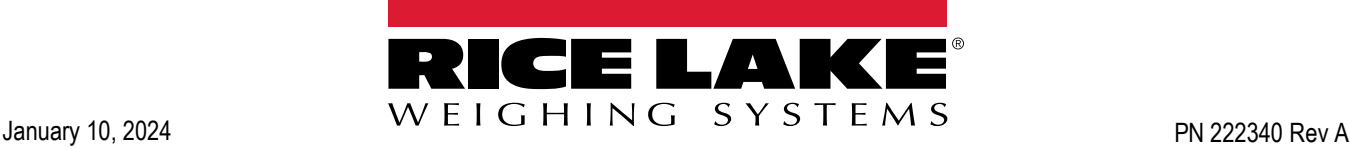

## **Scale Card Firmware Loading Procedure**

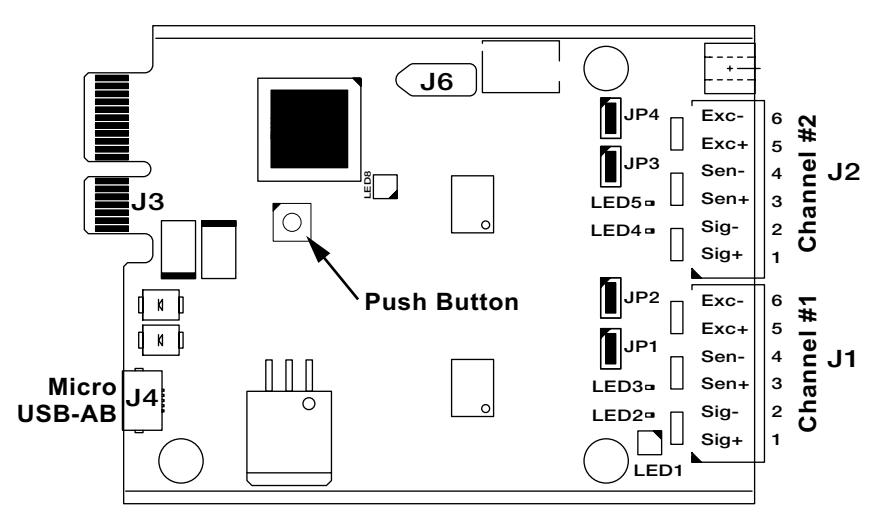

*Figure 1. Second generation Single and Dual A/D Scale Cards*

- 1. Download the second generation scale card firmware v2.00.01.bin file from the ricelake.com website to your PC.
- 2. Power down the 1280.
- 3. Remove the second generation scale card from the 1280.
- 4. Attach the USB-A end of the cable into PC. (See Figure 1)
- 5. Locate the push button on the card near the 1280 backplane connector.
- 6. While holding down the push button, plug the USB-micro end into the card's USB connector. PC detects a removable USB device called "CRP DISABLD" (D:). (Drive letter may differ.)
- 7. Access the newly attached device on the PC.
- 8. Select "firmware.bin" and delete it.
- 9. Drag and drop the v2.00.01.bin file to the attached device. Allow file to complete transfer.
- 10. Eject the second generation scale card from the PC.

## *IMPORTANT: Eject the second generation scale card before disconnecting it from the PC.*

- 11. Unplug the USB-A cable from the second generation scale card.
- 12. Reinstall the second generation scale card into the same 1280 slot it was removed from.
- 13. Power up 1280.

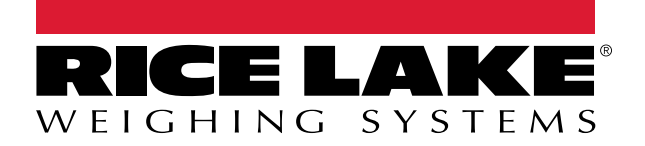

 $230$  W. Coleman St.  $\mathcal{S}_1$  ,  $\mathcal{S}_2$  and  $\mathcal{S}_3$  and  $\mathcal{S}_4$  and  $\mathcal{S}_5$  and  $\mathcal{S}_6$ © Rice Lake Weighing Systems Content subject to change without notice.